## **clever.com**

## Accessing Clever at home

1. Use your device to access google.com and sign your child in with their district credentials and password provided on Parent Connect or from your teacher

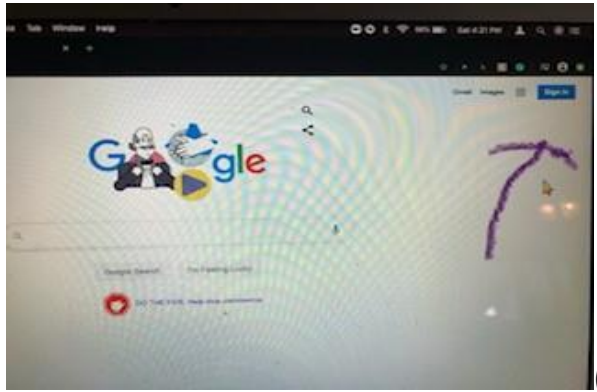

(i.e. [jane.doe.#@pvsdcamarillo.org\)](mailto:jane.doe.#@pvsdcamarillo.org)

# = the last 2 digits of their school id.

2. Type clever.com in the URL (www page) and push log in as a student.

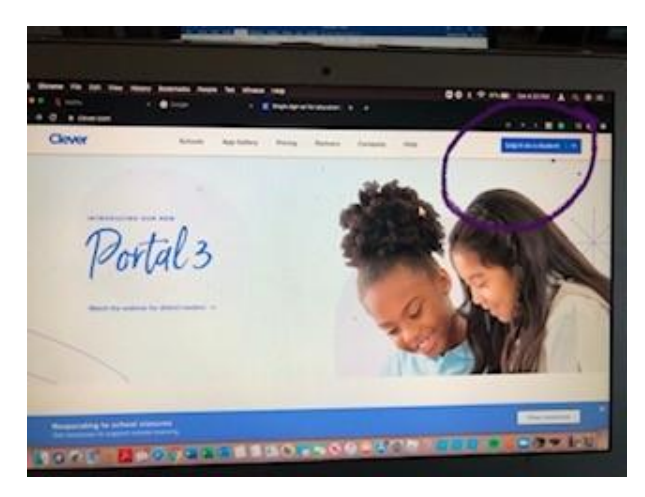

3. Start typing the **name of your school** and select it from the drop down menu.

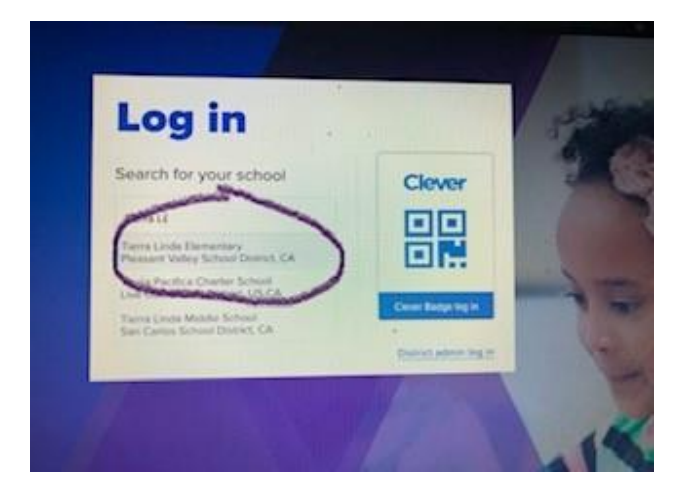

4. A Pleasant Valley School District screen will appear. Press Log in with Google

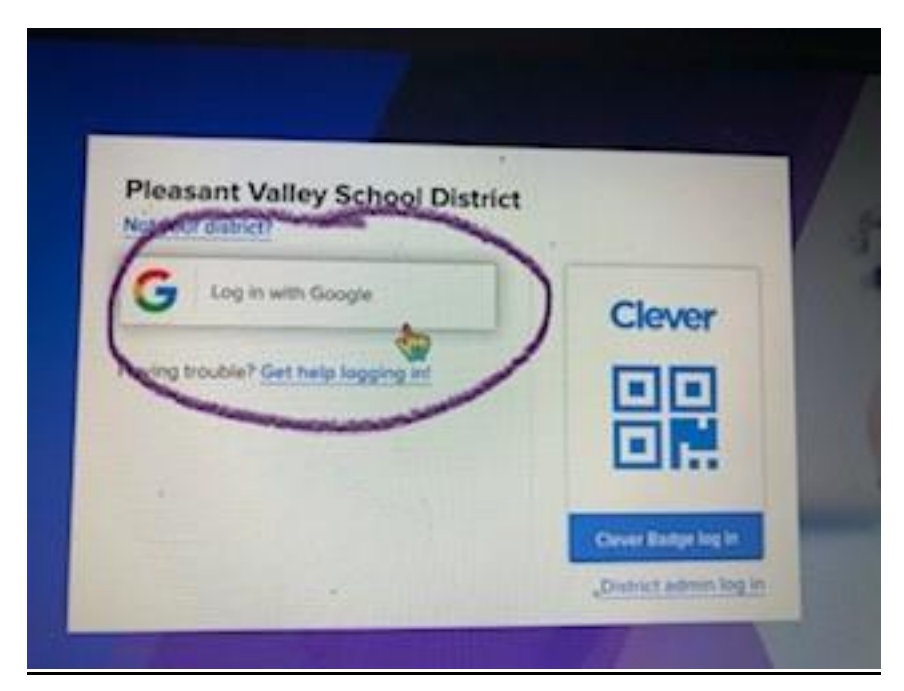

5. You are now on our school Clever site. You will have access to PVSD applications and teacher added applications.

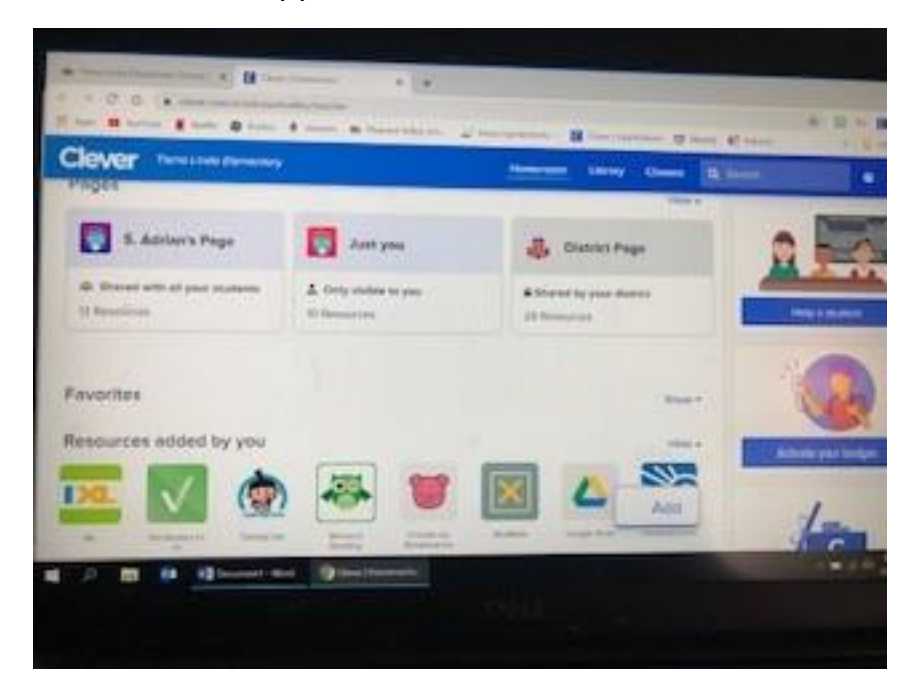

You may also access your Google Drive here to connect to a Google Classroom or other Google related applications.